# **Bestilling af adgang til ba.emu.dk for udenlandske institutioner**

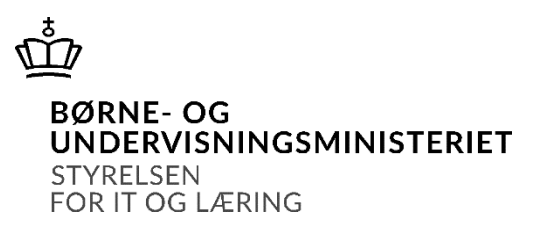

 $\Box$  $\Box$ 

- 1. Opret en [supportsag](https://jira.stil.dk/servicedesk/customer/portal/7/create/71). Bemærk: Ved oprettelse fremsendes kvittering med sagsnummer (Infrasup-xxxxx) til din mail.
- 2. Udfyld og underskriv denne PDF-formular, og vedhæft den supportsagen.
- 3. Send PDF-formularen til Styrelsen for It og Læring med [sikker e-mail](http://uvm.dk/Om-os/Kontakt/Sikker-e-mail-til-ministeriet) til [stil@stil.dk.](mailto:stil@stil.dk?subject=Unilogin%20bestilling)
- 4. Du får svar i sagen når oprettelsen er udført eller hvis der skulle opstå spørgsmål.

### \*Stjernemarkerede felter er obligatoriske. Kan disse ikke udfyldes angives årsagen i supportsagen.

## **Supportsagen**

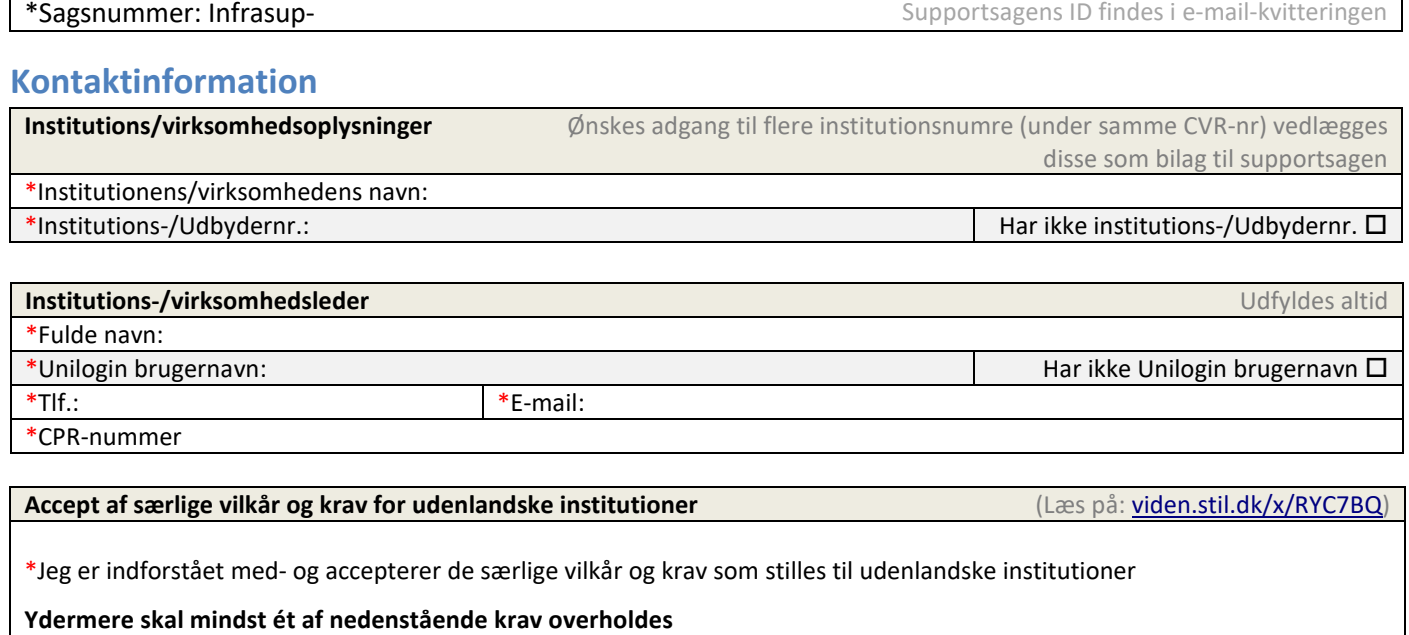

- \*Vores brugeradministrator(er) har dansk CPR-nummer og NemID
- \*Vi har et brugeradministrationssystem som kan knytte elev og lærer til samme klasse (hovedgrupper)

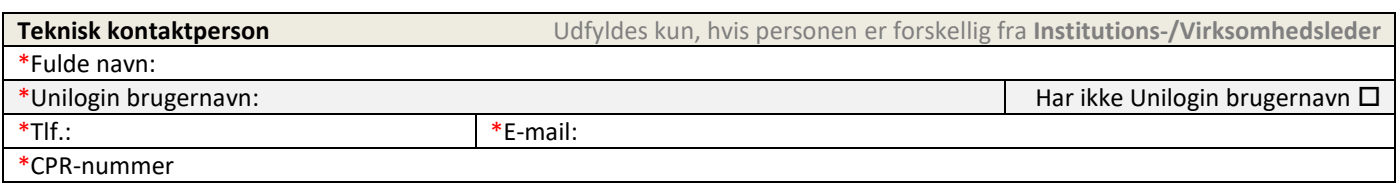

# **Underskrift**

\*Dato: \* Institutions-/Virksomhedsleders underskrift:

### **Bemærk!**

- **Institutions-/Virksomhedsleder** oprettes som brugeradministrator og institutionsleder.
- **Teknisk kontaktperson** oprettes som brugeradministrator og udfyldes kun, hvis forskellig fra institutions-/virksomhedsleder.
- Har institutionen/virksomheden ikke et institutions-/udbydernummer oprettes dette såfremt institutionen/virksomheden kan **godkendes af STIL.**
- **CPR-nummer** skal indtastes på brugeradministratoren hvis ikke institutionen har et administrationssystem jf. de særlige vilkår og krav .
- Brugeroplysninger, passwords o.l. ifm. oprettelse af brugeradministration og adgang til denne, fremsendes via supportsagen.

#### Såfremt formularen er mangelfuldt udfyldt eller ulæselig, vil bestillingen blive afvist.

**Bestilling af adgang til ba.emu.dk** – Styrelsen for It og Læring – 24. september 2020